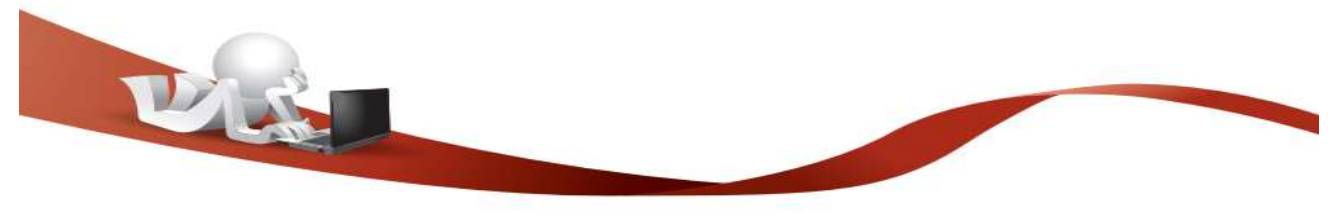

## RICHIEDI SPID

SPID (Sistema Pubblico di Identità Digitale) è la soluzione promossa dal governo per accedere ai servizi online di tutta la pubblica amministrazione italiana con un'unica identità digitale, utilizzabile da computer, tablet e smartphone.

L'acceso a tutti i servizi disponibili è garantito utilizzando le credenziali SPID persona fisica. Per ottenere le tue credenziali SPID devi essere maggiorenne.

Per richieder SPID devi scegliere un gestore di Identità digitale tra quelli accreditati da AgID (Agenzia per l'Italia Digitale). I gestori offrono diverse modalità per richiedere ed ottenere SPID:

1. Puoi richiedere SPID con Lepida (istruzioni dettagliate a seguire), società pubblica per l'informatica e le nuove tecnologie, sul territorio trentino. Per farlo devi:

a. avere un cellulare e una casella di posta elettronica

**b.** registrarti sul sito dedicato, caricando una copia di un tuo documento di identità valido e della tua tessera sanitaria

c. chiedere un appuntamento per concludere la richiesta, ed avere la tua identità SPID, presso uno degli sportelli periferici della Provincia autonoma di Trento o presso lo Sportello Informazioni in Piazza Dante a Trento

OPPURE

scegliere la modalità di riconoscimento da remoto (via webcam). Verrai ricontattato da un operatore di Lepida per terminare la procedura di attivazione della tua identità digitale SPID. Tale modalità è offerta a Ɵtolo gratuito per il periodo di emergenza coronavirus .

2. Puoi richiedere SPID ad altro gestore; la necessaria fase di identificazione può avvenire in due modi:

a. Se hai la tua CPS attivata o uno strumento di identificazione digitale, puoi completare la richiesta online (https://www.spid.gov.it/richiedi-spid#altre-modalita).

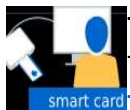

- con la tua CPS/CNS attivata con la tua Carta di Identità Elettronica -con la tua Firma Digitale

**b.** Se NON hai la tua CPS attivata né altri strumenti di identificazione digitale, puoi farti identificare:

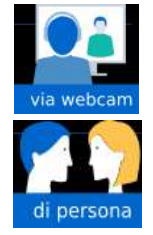

VIA WEBCAM (Servizio che può essere a pagamento o gratuito)

DI PERSONA

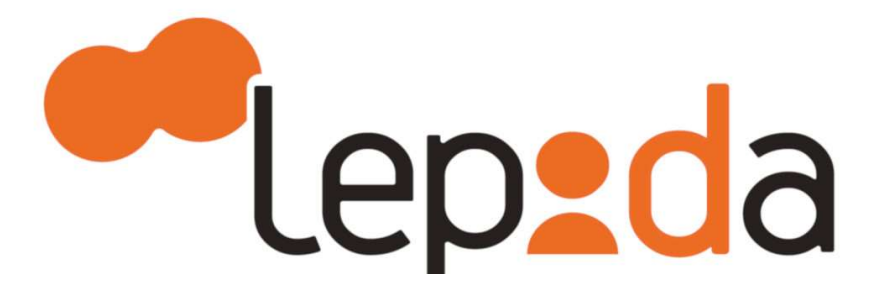

## COME OTTENERE SPID CON LEPIDA

Le modalità di autenticazione per l'ottenimento di SPID (Sistema Pubblico di Identità Digitale) offerte da Lepida (società pubblica per l'informatica e le nuove tecnologie, sul territorio trentino) sono tutte gratuite.

Come fare per ottenere SPID con Lepida?

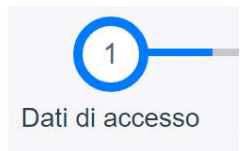

1. Registrati e compila i dati di accesso. Collegati al sito web di Lepida ed inizia la registrazione compilando i campi obbligatori (contrassegnati con asterisco): email e password.

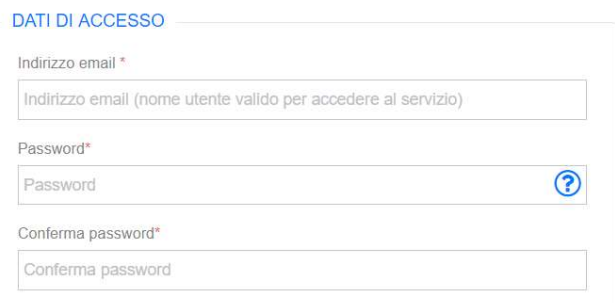

Di cosa hai bisogno per registrarti?

In fase di registrazione tieni a portata di mano: il tuo indirizzo email, una scansione fronte/retro di un documento di identità in corso di validità (patente di guida, passaporto, carta di identità), il tuo telefono cellulare, una scansione fronte/retro della tua tessera sanitaria.

Puoi preparare i documenti in un unico file (fronte-retro) o in file diversi (fronte+retro) nei formaƟ: .pdf, .gif, .jpg, .png.

N.B.: Devi comunque creare due file distinti (uno per il documento di identità ed uno per la tessera sanitaria)

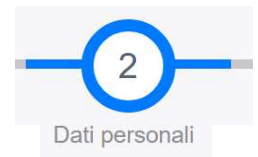

2. Compila i tuoi dati personali. Inserisci le informazioni obbligatorie (asterisco) e prosegui con la

<u>and the moment of the </u>

fase successiva.

 $\mathbf{r}$ 

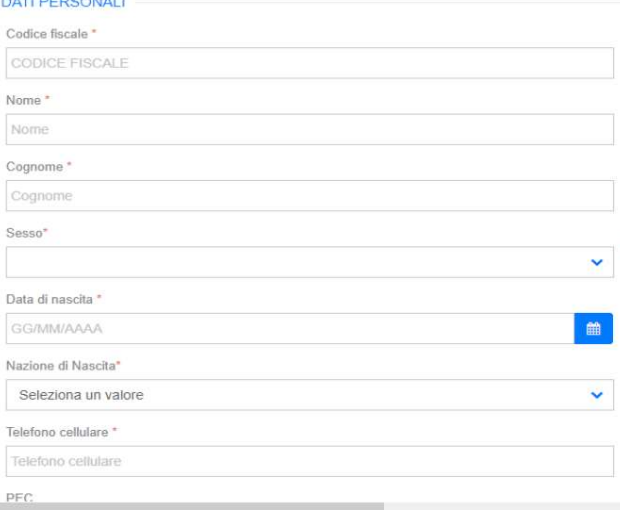

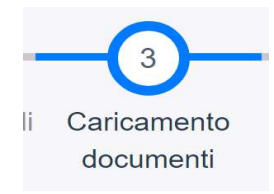

3. Compila i campi con gli estremi dei tuoi documenti e di seguito carica i files con le scansioni che avevi già preparato (se hai preparato un unico file fronte-retro seleziona in basso: "Clicca qui per caricare i documenti in un unico file altrimenti procedi con il caricamento di files separati).

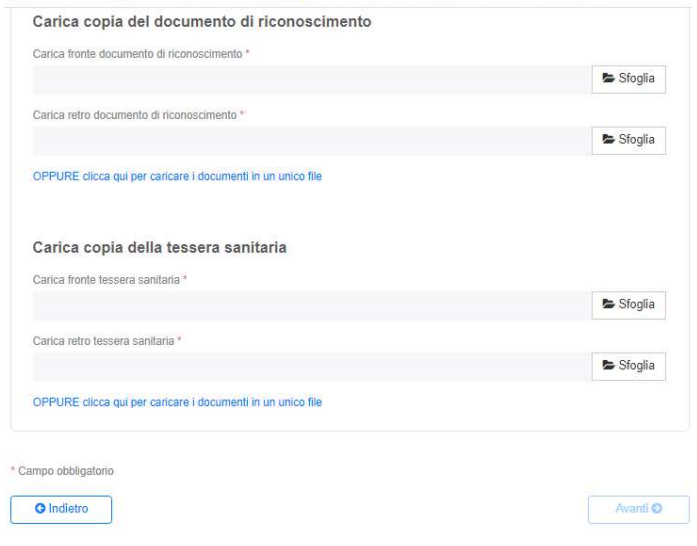

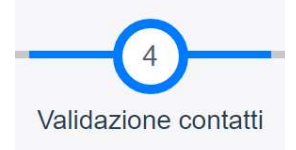

4. A questo punto il sistema richiederà di validare i contatti (email e numero telefonico) che abbiamo inserito. Cliccando sui tasti blu di verifica in corrispondenza dei nostri contatti riceveremo un SMS ed una EMAIL con i codici da inserire nei rispettivi BOX. Una volta inseriti i codici e cliccato il tasto di verifica a destra del box il sistema verificherà la correttezza dei dati e sbloccherà il tasto avanti (in basso a destra della pagina) che ci permetterà di finalizzare la procedura di registrazione.

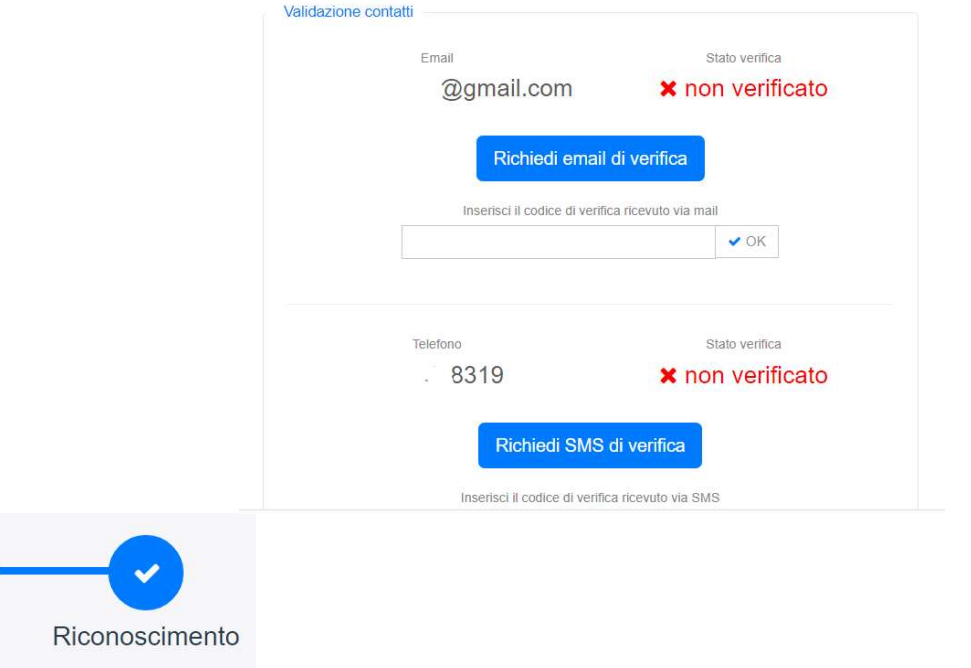

5. Riconoscimento. A questo punto il sistema richiederà, dopo aver flaggato l'adesione per il rilascio dell'idenƟtà digitale, di scegliere un metodo di riconoscimento tra quelli disponibili:

- da remoto via webcam (in questo caso verrete ricontatti da un addetto di Lepida. Prima di procedere è necessario verificare i requisiti di sistema qui);

- di persona presso gli sportelli sul territorio (qui);

- attraverso la CPS (se hai un lettore CPS e la smartcard attiva);

- con firma digitale.

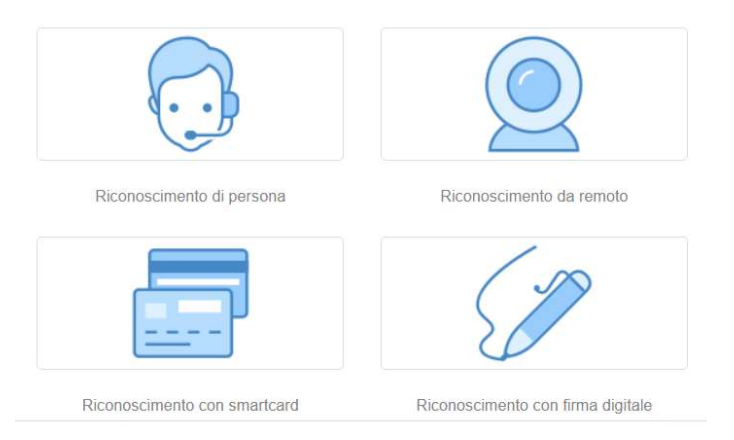

Una volta completata la procedura di riconoscimento riceverete una email di conclusione del processo. Avvenute le opportune verifiche da parte del provider (Lepida) riceverete una seconda email in cui vi verrà fornita la vostra identità digitale.